## TD 2: Clés secrètes

#### 1 Algèbre polynomiale

- (1) Calculer la division Euclidienne de  $x^4 + x + 1$  par  $x + 1$ . Déduisez-en le pgcd des polynômes et l'inverse de  $x + 1$  dans  $\mathbb{F}_2[x]/x^4 + x + 1$ .
- (2) Calculer la table de multiplication des éléments de  $\mathbb{F}_2[x]/x^2 + x + 1$ . Quel est ce corps?

### 2 Cryptanalyses

(1) Faire la cryptanalyse statistique du texte suivant chiffré par un chiffre multiplicatif:

RAWFEJBANAREQSSQBDAWKRSKWK

Les lettres françaises les plus fréquentes sont ETIANS (18%,7%,6%6%,6%,6%)

(2) Vous pourrez faire une cryptanalyse par recherche exhaustive de la clé en écrivant la fonction de déchiffrement correspondant au code de chiffrement suivant:

```
def chiffre_mult(msg,t):
    res=''
    for car in msg:
        if car.isupper():
            rest=chr(((ord(car)-ord('A'))*t)%26)+ord('A'))else: res+=car
    return res
```
(3) En vous indiquant que les premières lettres du clair sont LA, comment la cryptanalyse en est-elle simplifiée?

# 3 Chiffre de Vernam

Au moyen d'un progamme Python, récupérez une suite aléatoire depuis /dev/random pour chiffrer un message (et déchiffrez-le ensuite). Pour simplifier, on chiffrera un caractère ASCII avec une suite aléatoire sur des entiers (modulo 256). Vous pourrez suivre les [indications sur le](https://stackoverflow.com/questions/14720799/how-to-get-numbers-from-dev-random-using-python) [web](https://stackoverflow.com/questions/14720799/how-to-get-numbers-from-dev-random-using-python) décrivant l'utilisation de la fonction  $ord()$  pour convertir la suite aléatoire extraite en un entier modulo 256.

#### 4 Modes de chiffrement

En utilisant la librairie [cryptography](https://cryptography.io/en/latest/) de Python et le source suivant, chiffrez [Beastie](https://www.FreeBSD.org/images/beastie.png) en mode ECB puis en mode CBC.

```
import sys, base64, io, os
from cryptography.hazmat.primitives.ciphers import Cipher,
                algorithms, modes
from cryptography.hazmat.backends import default_backend
from django.utils.encoding import force_bytes, force_text
cles = "et celle-ci?"
backend = default <b>backend()</b>key = force_bytes(base64.urlsafe_b64encode(force_bytes(cles))[:32])
aesCipher = Cipher(algorithms.AES(key), modes.ECB(),backend)
aesEncryptor = aesCipher.encryptor()
aesDecryptor = aesCipher.decryptor()
plain=b'un texte simple a chiffrer'
crypto=aesEncryptor.update(plain)
```
Indications: Pour retirer l'en-tête de l'image bmp et obtenir une suite d'octets, faites appel à la bibliothèque [Pillow](https://pillow.readthedocs.io/en/stable/) qui permet de charger l'image, d'en extraire la suite d'octets et la taille; on peut alors chiffrer la suite d'octets puis reconstruire une image et l'enregistrer.

```
from PIL import Image
plain=Image.open(ifile)
w, h = plain.size
print ('larg., haut., mode:', plain.size, plain.mode)
bplain=plain.tobytes("raw","RGBA")
benc= \qquad #on fait le chiffrement de bplain
enc=Image.frombytes('RGBA',(w,h),benc)
enc.save(ofile)
```
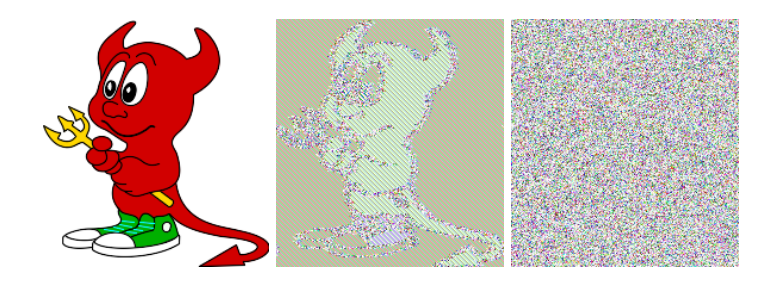

Figure 1: Beastie ECB et CBC